## INSTRUCTIONS TO ACCESS THE UC3M ELECTRONIC DIRECTORY

**UC3M** has an electronic directory that you can use to find the contact information for any University Community member by using an easy search option. The url address for quick access is:

## https://aplicaciones.uc3m.es/directorio/

It's a good idea to check that the information for your own office, building and telephone are correct so that you property receive any postal mail and parcels.

To verify this information, search for your own name and your data will show up on the screen. If something is missing or you see an error, you can modify them yourself.

To do so, you need to open a session and put in your user name and password. After that, click on the link that says "modificar", as follows and put in the correct information.

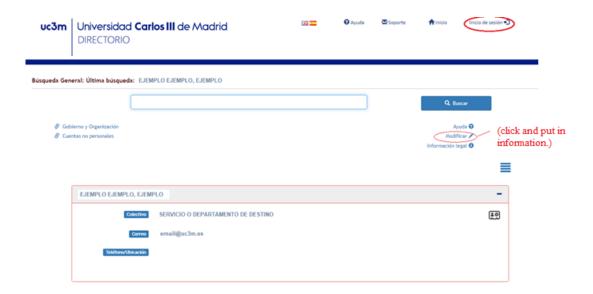